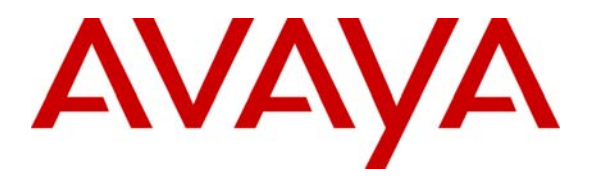

**Avaya Solution & Interoperability Test Lab** 

# **Application Notes for Spescom DataVoice Orion Recording Solution with Avaya Predictive Dialer System – Issue 1.0**

### **Abstract**

These Application Notes describe the configuration steps required for Spescom DataVoice Orion Recording Solution to successfully interoperate with Avaya Predictive Dialer System 12.0

The DataVoice Mosaix Centauri Client (CC) provides connectivity between the DataVoice Orion voice recorder and the Avaya Predictive Dialer System (PDS). The Mosaix CC interfaces with the Avaya Predictive Dialer System to obtain call events (such as device ringing, call connected, device idle, etc.), while the Recording Controller server interfaces with the voice recorders and provides common services such as diagnostic, licensing and Toolkit services.

The Orion call recording solution uses the Event Services API from the Avaya Predictive Dialer System to extract call event information and supports passive trunk tapping and passive analogue station tapping.

An Avaya Predictive Dialer System 12.0 along with an Avaya S8500 Media Server running Avaya Communication Manager 3.0 and an Avaya G650 Media Gateway was used as the hosting PBX. Features and functionality were validated and performance testing was conducted in order to verify operation under light load.

Information in these Application Notes has been obtained through compliance testing and additional technical discussions. Testing was conducted via the Developer*Connection* Program at the Avaya Solution and Interoperability Test Lab.

## **1. Introduction**

These Application Notes describe the compliance-tested configuration using a DataVoice Orion Recorder, a DataVoice Recording Controller, and an Avaya Predictive Dialer System. The solution provides a call recording capability, using CTI to provide call detail information.

The DataVoice Mosaix Centauri Client (CC) is used by the Recording Controller as middleware. The Mosaix CC is used to monitor the Avaya Predictive Dialer System's (Avaya PDS) Computer Telephony Interface (CTI) for telephony events in order to start and stop voice recordings on the Orion voice recorder(s). The extensions/agents to be monitored are configured in the RC Config utility, while the recording line maps are defined with the DV Setup utility. The Mosaix CC is a client of the Centauri OCX (ActiveX control) which in turn, interfaces with the Centauri Recording Controller plug-in. The Mosaix CC has been developed with the Centauri Software Development Kit (SDK).

Call events as well as agent sign-on/off actions are reported to the Mosaix CC via the Avaya Predictive Dialer System's CTI port. The Mosaix CC uses this information to start and stop recording via the Centauri Recording Controller for monitored extensions. Call recording is initiated with the Connected event, and terminated either when the Disconnected event is received or when the Agent Ready event is received depending on the configuration of the Mosaix CC.

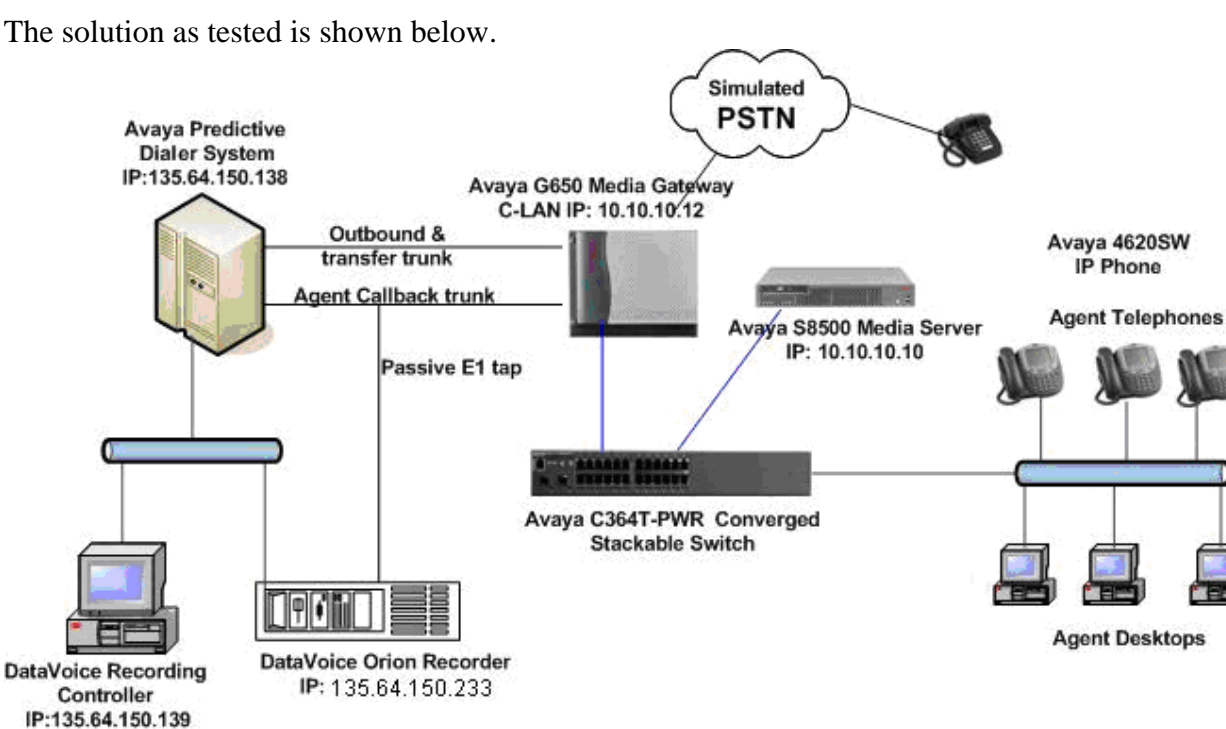

The solution as tested is shown below.

#### **Figure 1: Tested Avaya Communication Manager with DataVoice Orion Recorder and DataVoice Recording Controller**

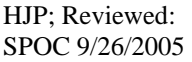

Solution & Interoperability Test Lab Application Notes ©2005 Avaya Inc. All Rights Reserved.

## **2. Equipment and Software Validated**

The tested configuration is detailed below.

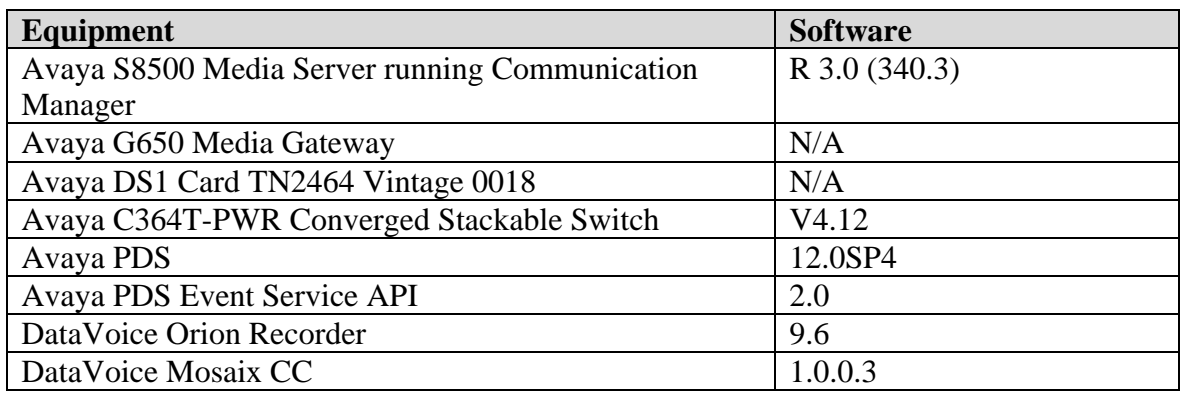

## **3. Configure Avaya Predictive Dialer System**

Customer PDS systems are configured from a specific set of baseline software. The baseline used for the testing consisted of the following software versions:

- HP-UX 11.00
- PDS version 12.0
- Service Pack 4
- Patches: PDS12\_583, PDS12\_593, PDS12\_618, PDS12\_648, PDS12\_649, PDS12\_650 & PDS12\_671
- PDS Digital Switch: Generic 15.1, ISDN 15.1 & International 15.1

Digital switch cards included the ENBC, DSP2- 41, LPVC2, and the Quad E1 ISDN PRI card running Q.SIG and Q.931 protocols.

## **4. Configure Avaya Communication Manager**

Avaya Communication Manager features need to be configured for the recording modes to be tested. Please refer to the Administration Guide for Avaya Communication Manager for further details – Avaya Document 555-233-506 [1]. The specific options are detailed below.

#### **4.1. Illustration of the Passive Agent Call Back E1 Trunk**

The following screens illustrate the trunk that is tapped by the DataVoice application.

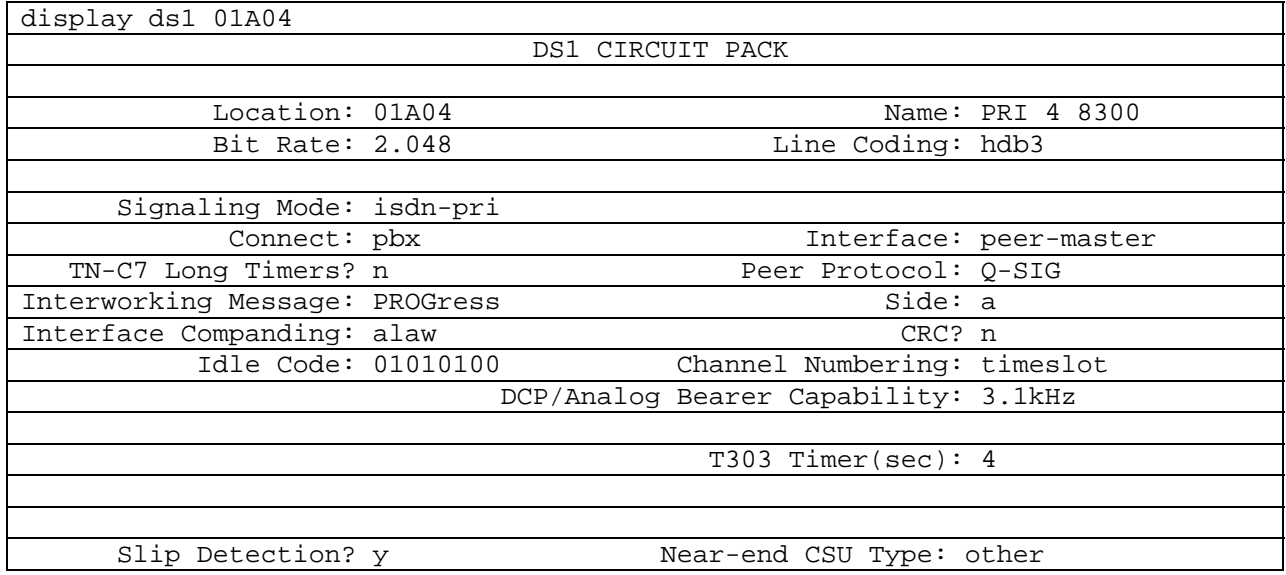

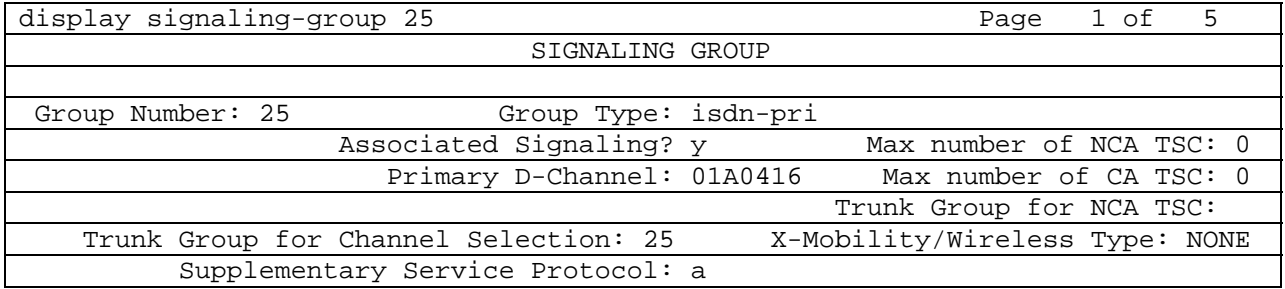

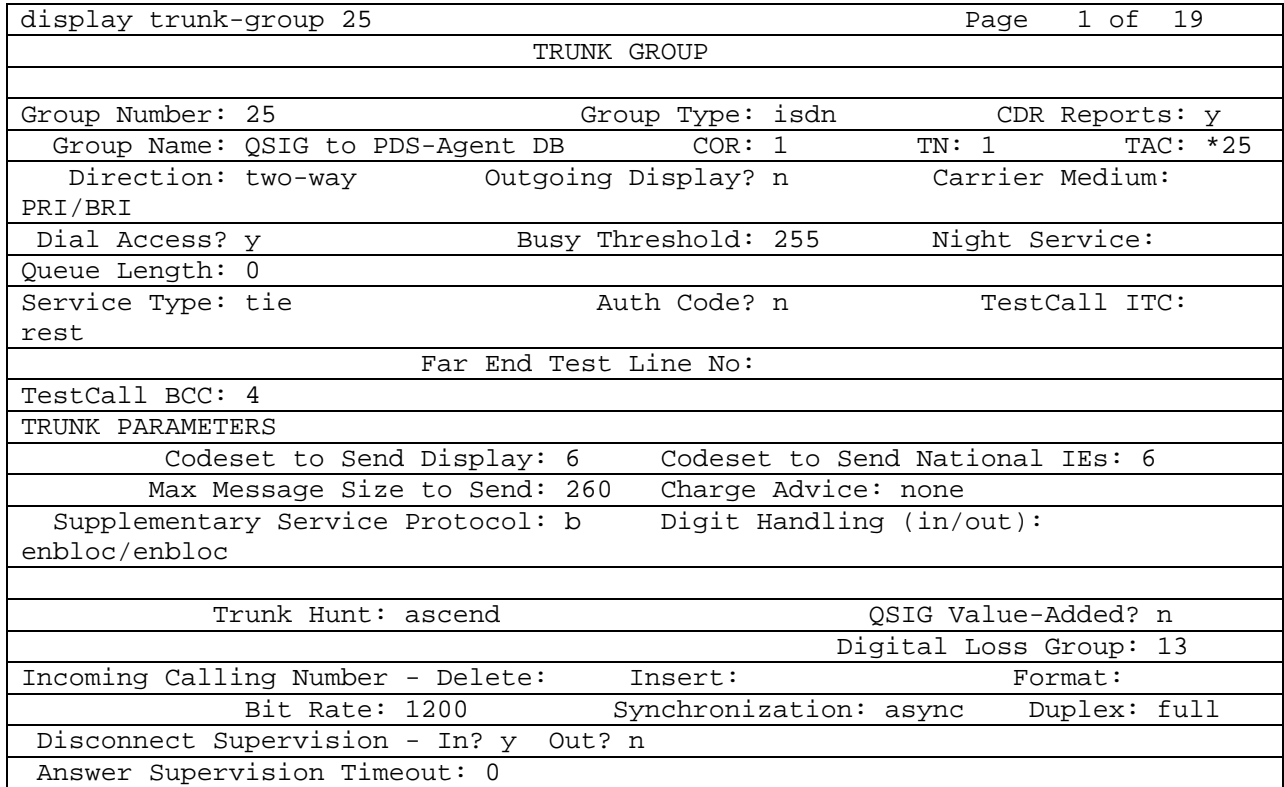

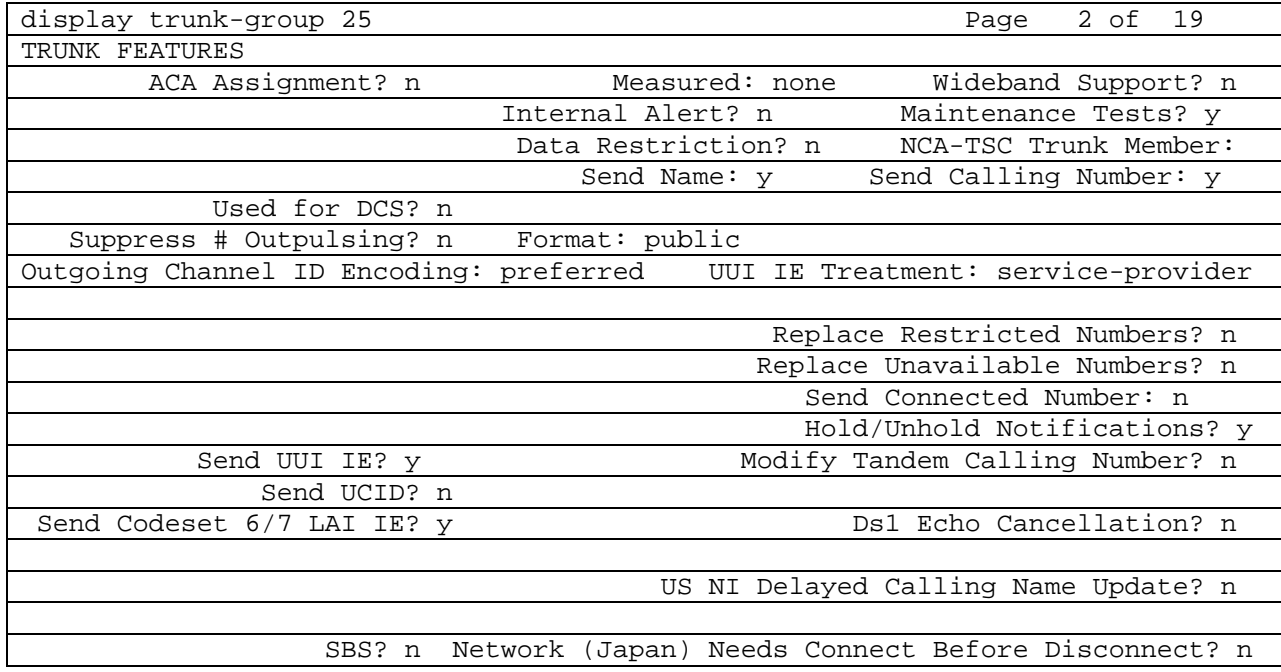

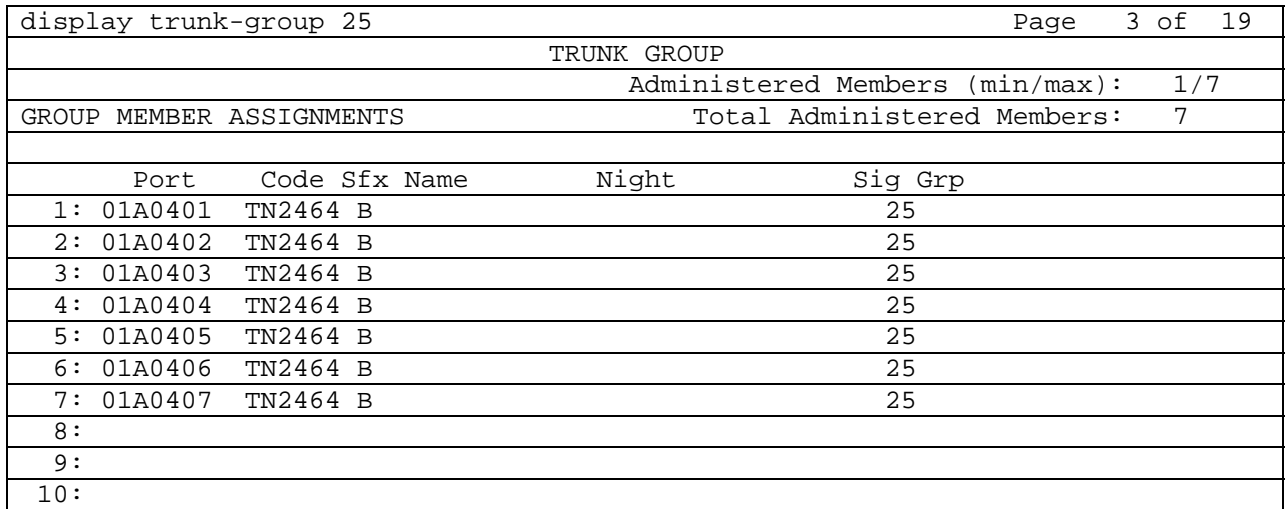

#### **4.2. Illustration of the Outbound, Inbound & Transfer E1 Trunk**

The following screens illustrate the configuration of the outbound/inbound/transfer trunks to the Avaya PDS.

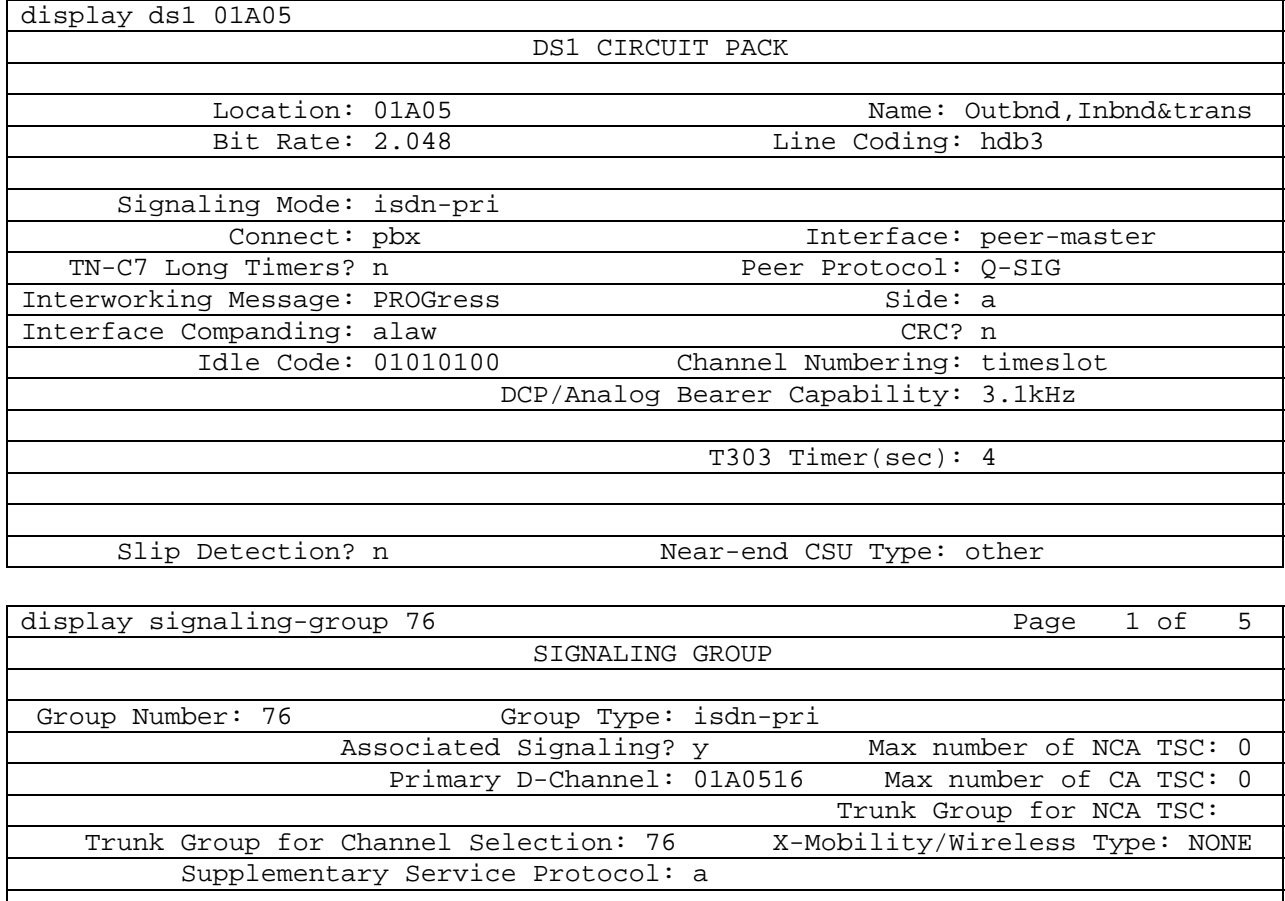

Solution & Interoperability Test Lab Application Notes ©2005 Avaya Inc. All Rights Reserved.

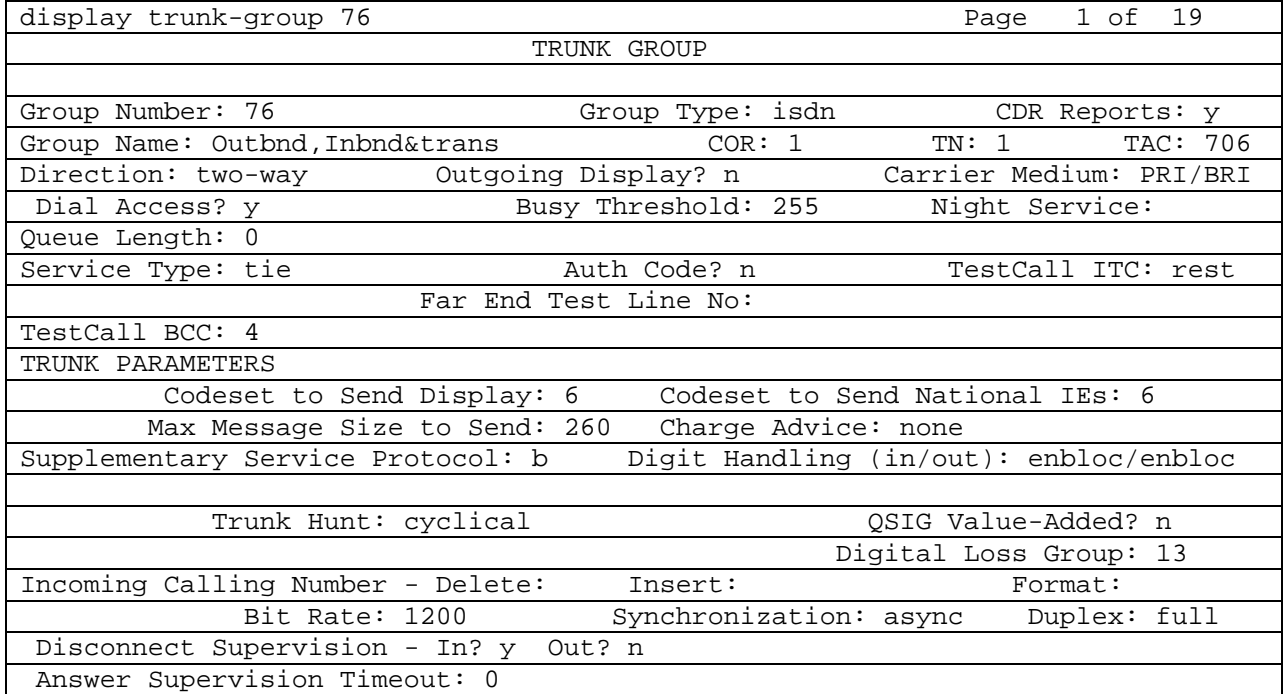

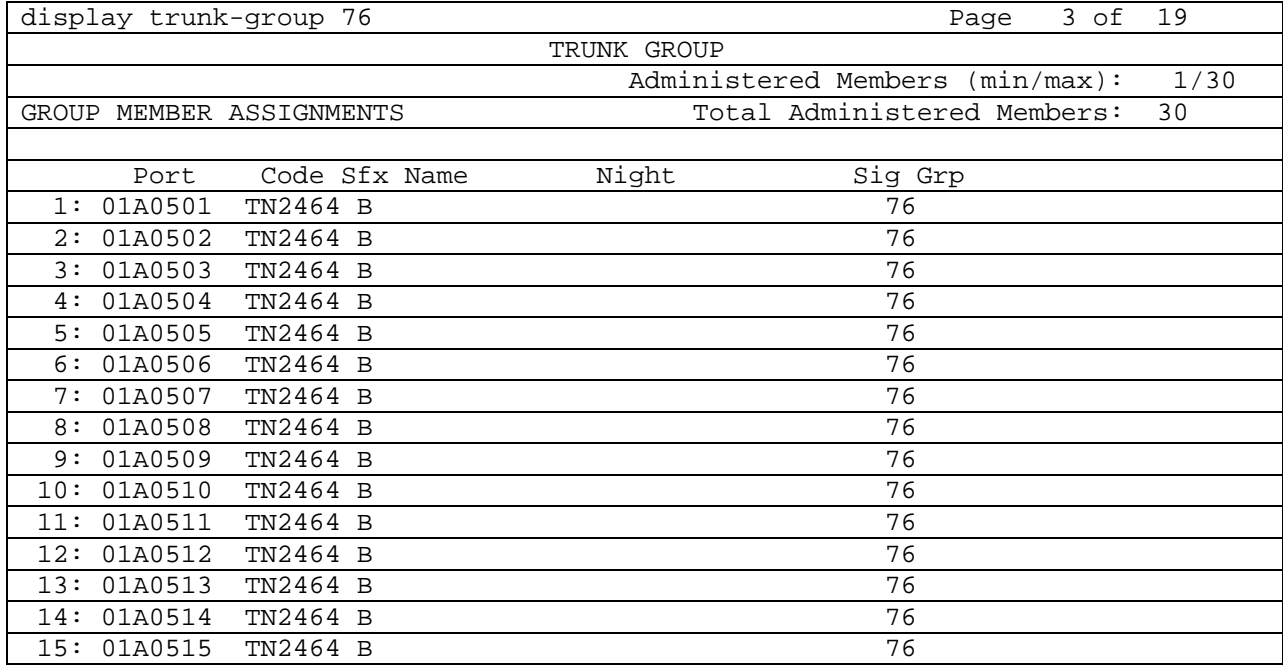

## **5. Configure the Avaya C364T-PWR Converged Stackable Switch**

No configuration of the Avaya C364T-PWR Switch was required.

## **6. Configure the DataVoice Orion Recorder**

The DataVoice Orion Recorder is normally supplied pre-configured for the required application and only a limited amount of additional configuration, such as specifying an IP Address, is necessary. The related Recording Controller will pass additional configuration details to the recorder after a connection has been successfully established. This mechanism allows for a more complex scenario to be constructed in which a single Recording Controller can control multiple recorders. Should any additional configuration be required, the technical documentation supplied with the equipment should be consulted for details.

### **6.1. Configure the DataVoice Recording Controller**

The DataVoice Mosaix Recording Controller has a sophisticated interface offering display of activity logs, errors, as well as real-time current activity. Its main function is to receive CTI events from the Avaya PDS and use the events to activate recordings on the Orion Recorder. The CTI from the PDS is processed by a middleware application called the Mosaix Centauri Client (Mosaix CC) and then passed on the Centauri Recording Controller.

Note: The combination of the Mosaix CC and Centauri Recording Controller together is known as the Mosaix Recording Controller.

#### **6.1.1. Setting up the Recording Controller (Static Configuration)**

Static setup parameters are setup with the RC Setup utility. Multiple Avaya PDS systems can be set up in the Recording Controller. Below is an example of how one system is setup in the Mosaix CC middleware.

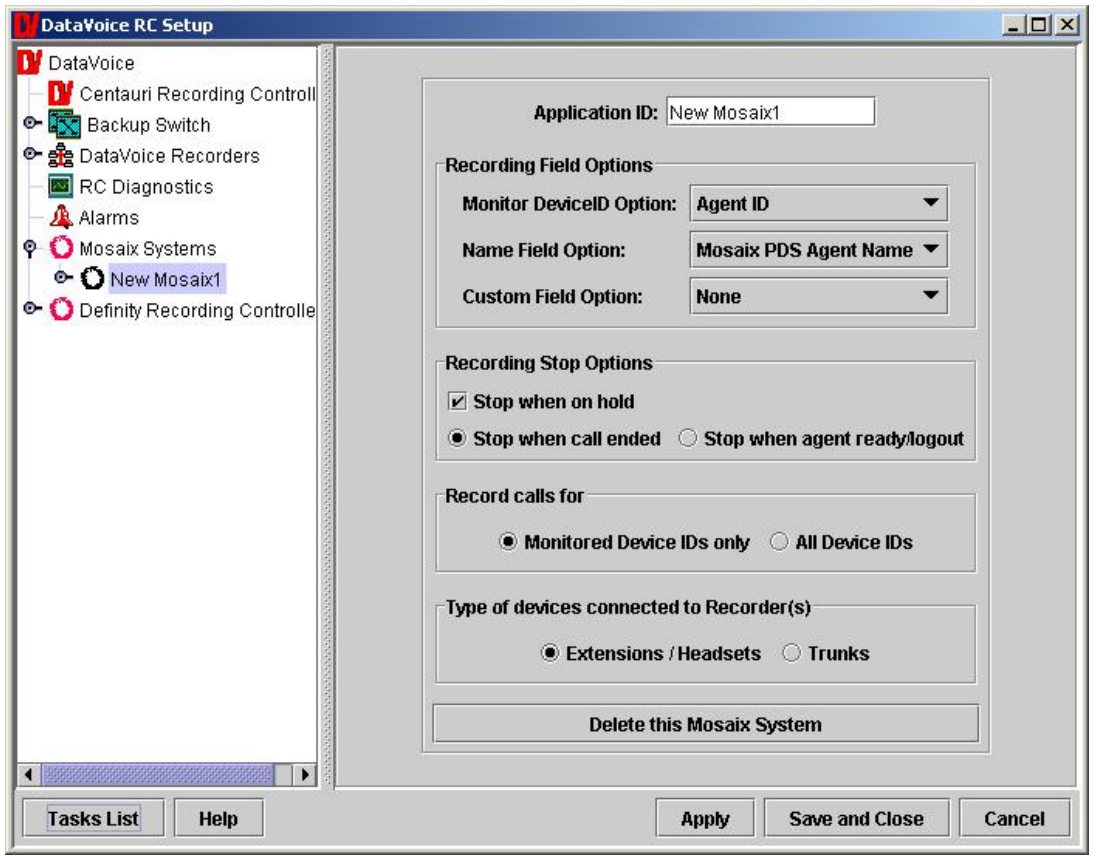

The parameters are described below:

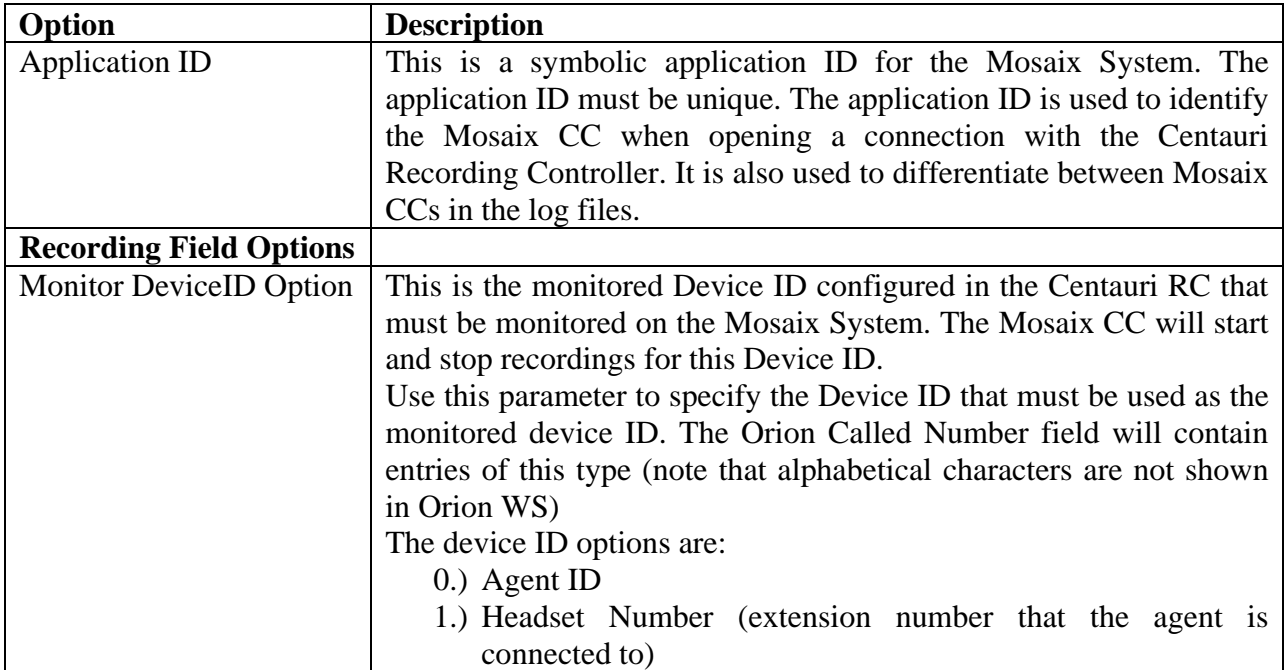

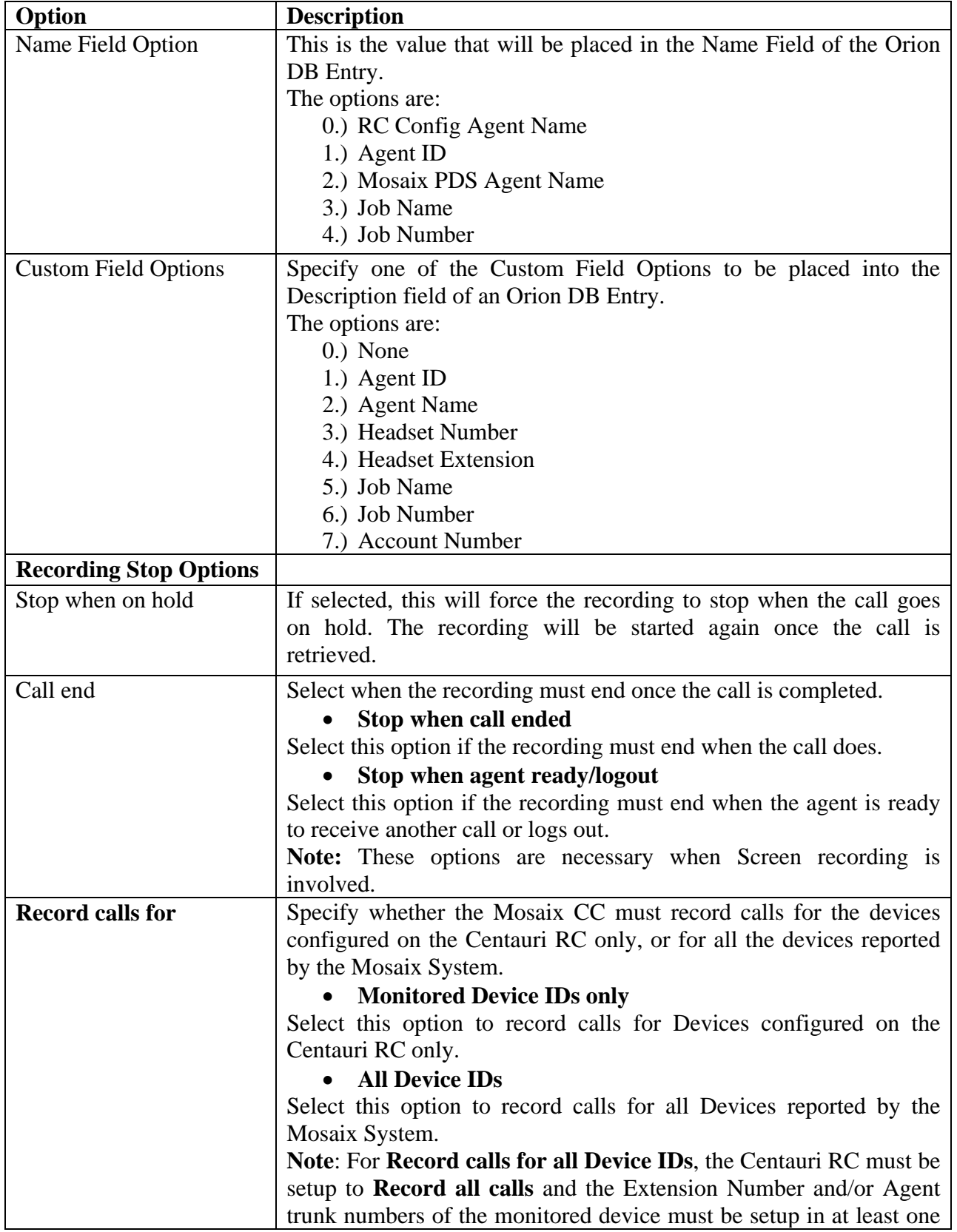

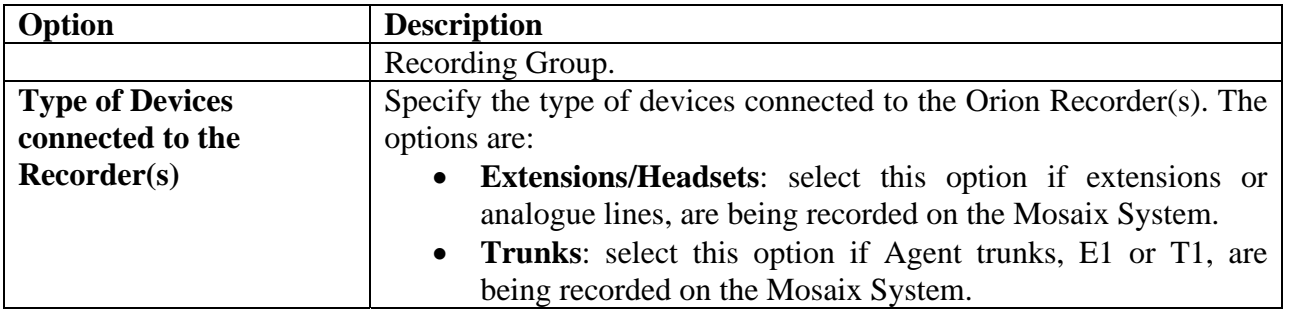

#### **6.1.2. Setting up the connection to the PDS**

The figure below displays the parameters needed to connect to the PDS. To successfully connect to the PDS, enter the PDS Host Name, Logon Name (User name to connect to the PDS) and the associated password.

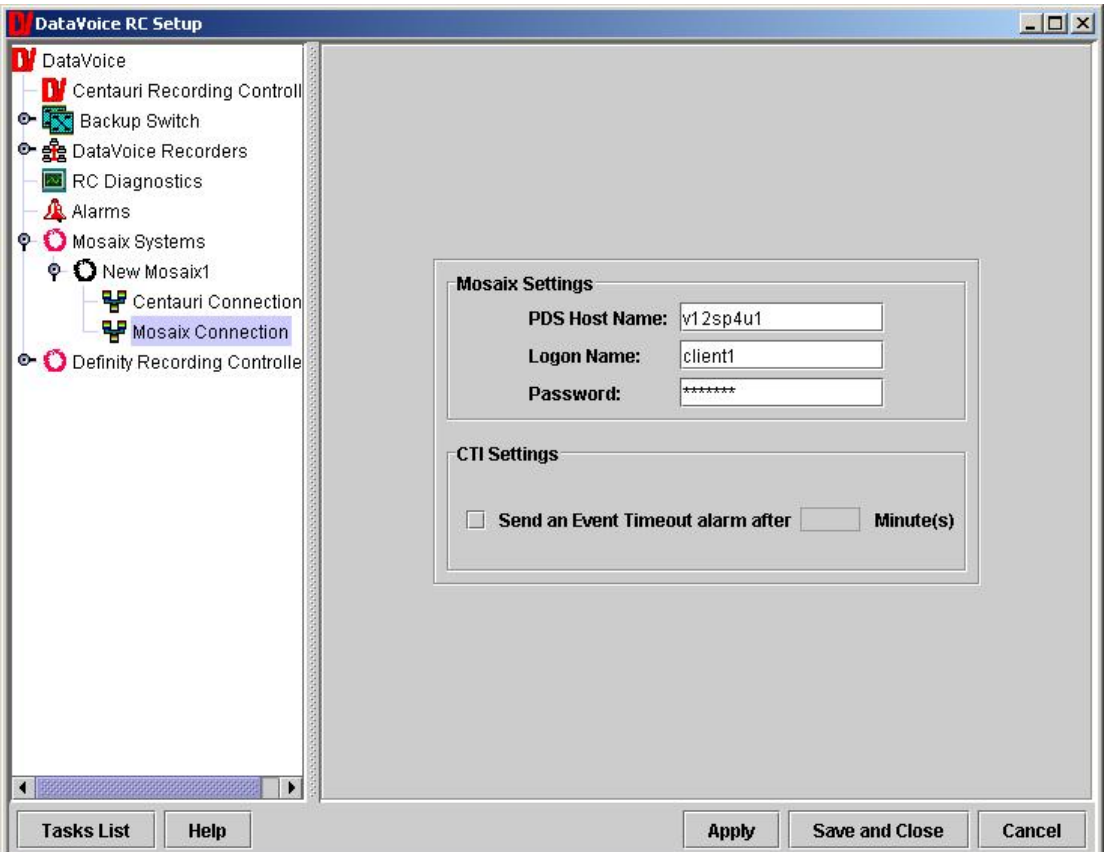

#### **6.1.3. Setting up the connection to the Centauri Recording Controller**

The figure below displays the parameters needed to connect to the Centauri RC. To successfully connect to the Centauri Recording Controller, enter the name or IP Address of the RC as well as the IP Port.

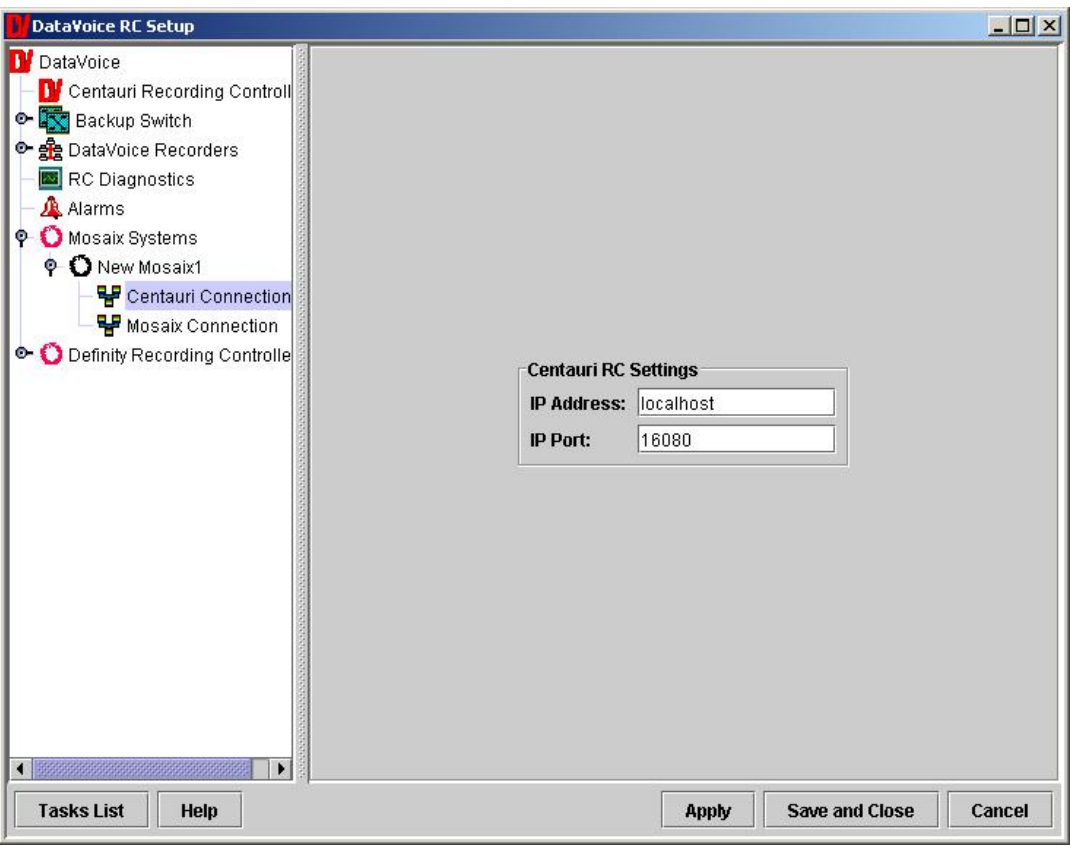

#### **6.1.4. Setting up the Centauri Recording Controller**

The Centauri RC contains the core recording control logic that drives the recordings on the Orion recorder. An instance of a "Switch" is created to coincide with the instance of the Mosaix PDS system created previously.

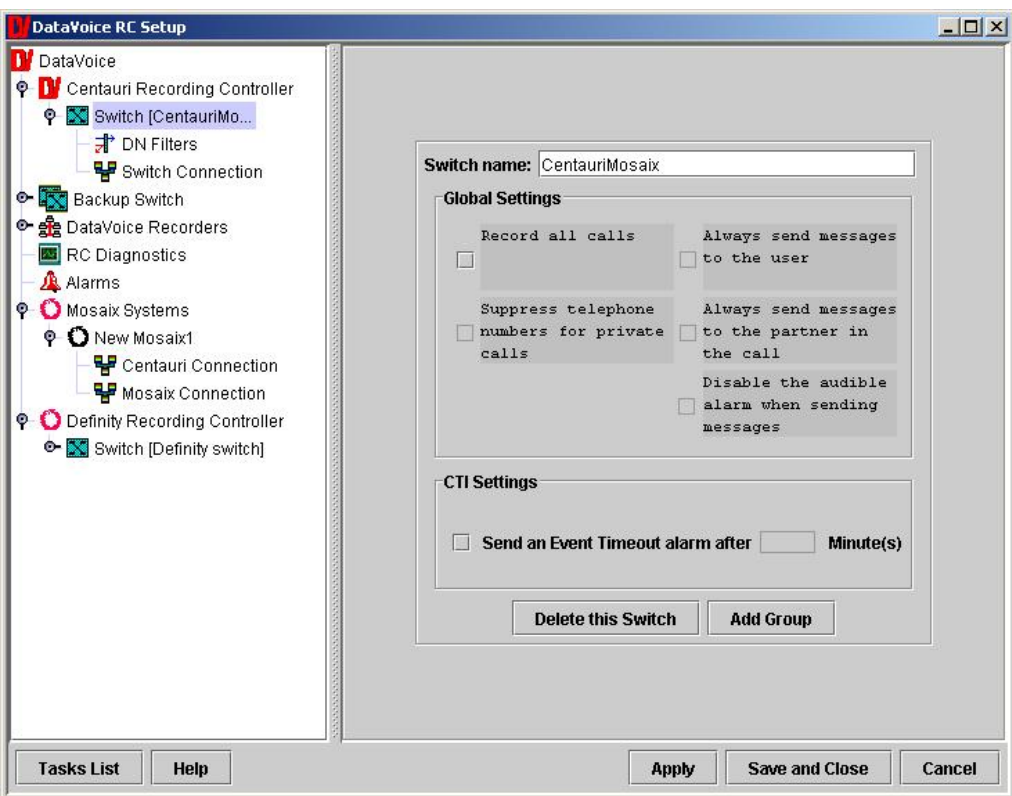

The connection parameters for the connection to the Mosaix CC middleware are shown below. The IP Port must be the same as the value in the Mosaix CC connection.

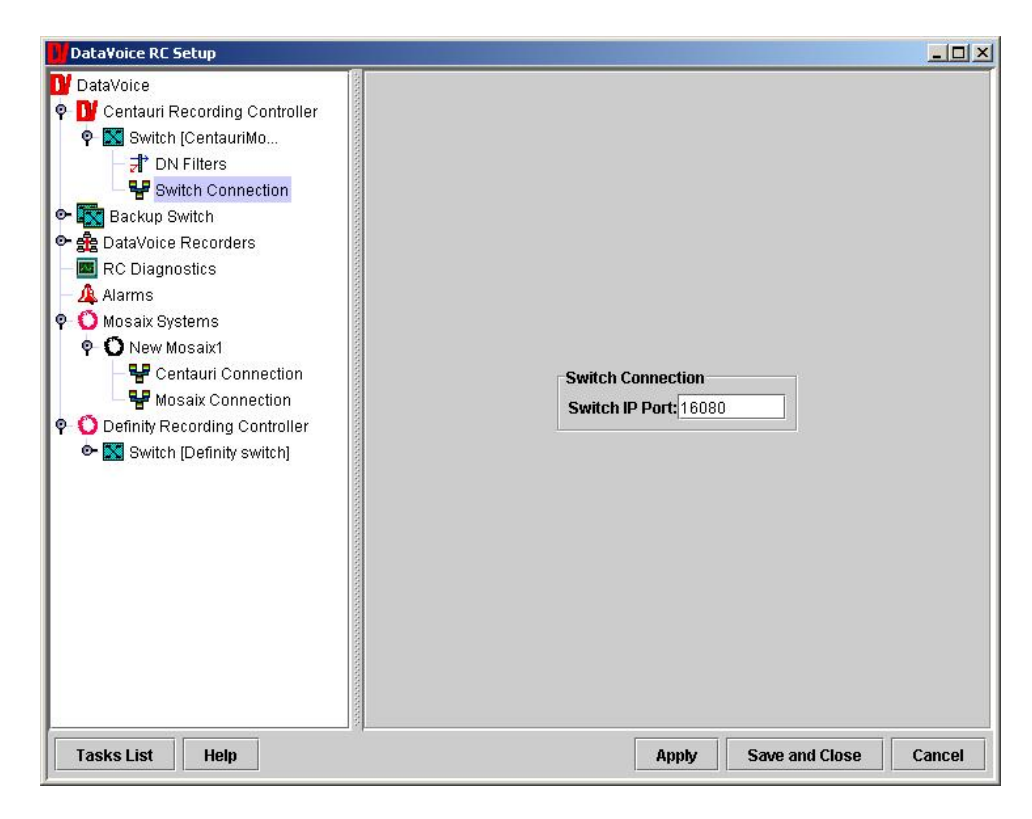

Solution & Interoperability Test Lab Application Notes ©2005 Avaya Inc. All Rights Reserved.

Different recording group types can be added and define the manner in which the recordings are made. In the figure below, an Indirect (trunk side) group has been created which represents the agent call back trunks that were used in the recording environment. Each agent call back trunk is added to the Group Lines.

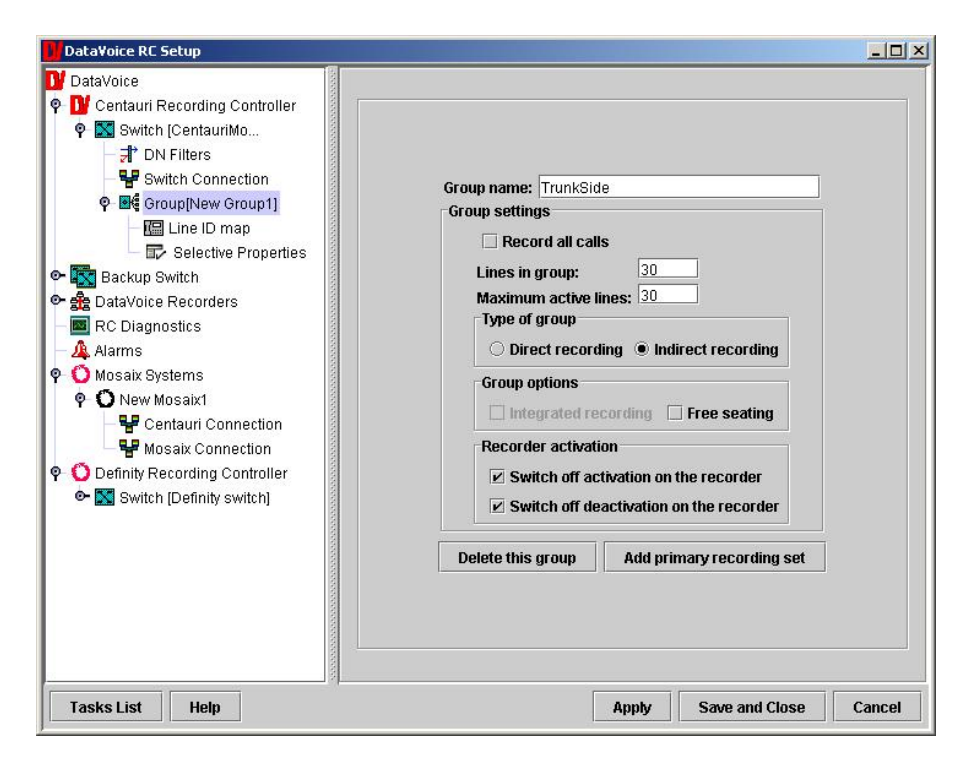

The group line/ agent call back trunk is then mapped to a specific line on the recorder as shown below.

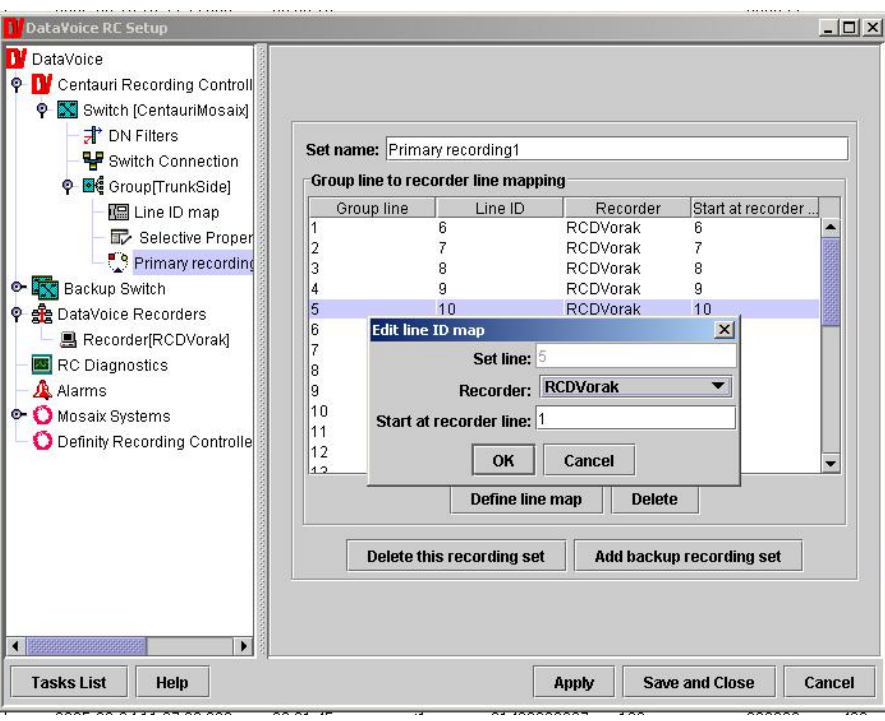

#### **6.1.5. Setting up the Connection to the Orion Recorder**

The connection parameters to the Orion Recorder are shown below. The following needs to be entered:

- Recorder Name
- The Recorder's IP address
- The type of recorder
- User name & password

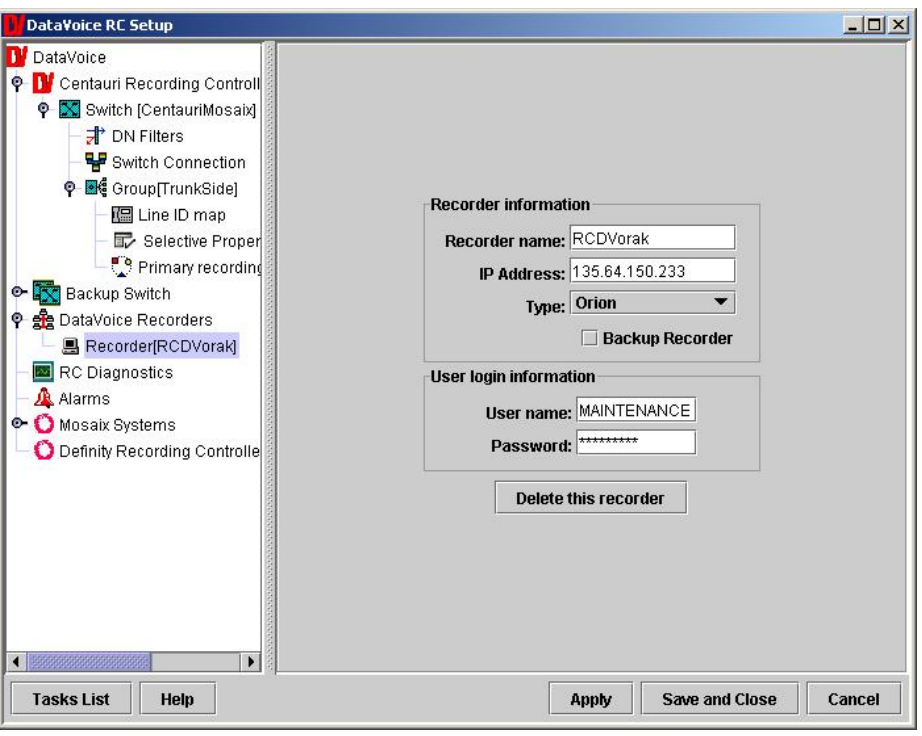

#### **6.1.6. Configuring Agents/Devices on the Recording Controller (Dynamic Configuration)**

Dynamic setup parameters are configured with the Configuration utility. These settings are specifically used to setup devices/agents that should be recorded. To receive events for a specific agent/device, enter the ID at the switch level as shown below:

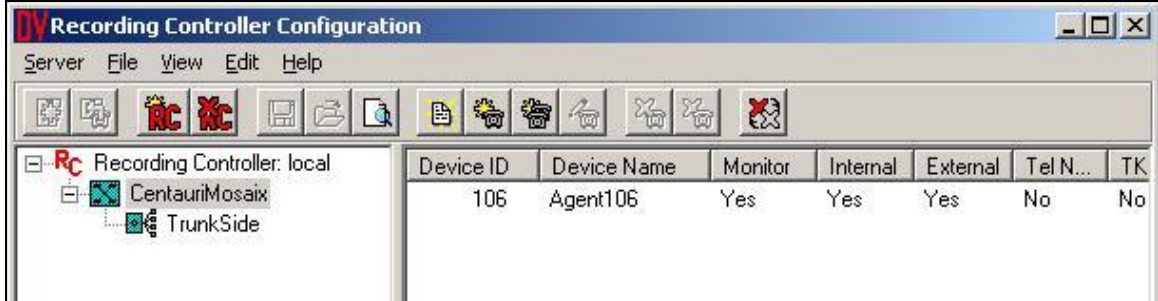

The agent/device then needs to be added at the group level to ensure that it is successfully recorded.

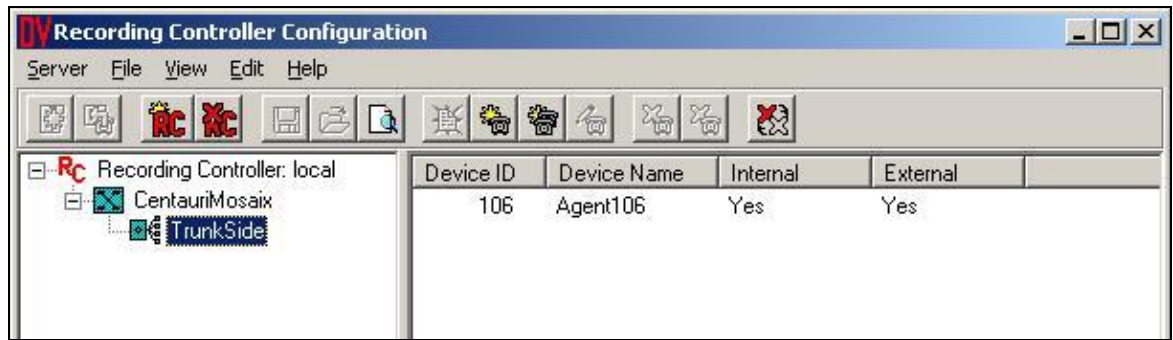

# **7. Interoperability Compliance Testing**

### **7.1. General Test Approach**

Serviceability and basic functionality test cases were performed manually. During the manual tests, outbound calls were made by the PDS to a simulated Public Switched Telephone Network and answered calls were delivered to agent telephones. Audio of recorded calls was verified.

## **7.2. Test Results**

All feature and performance tests passed. The DataVoice Orion Recorder and DataVoice Recording Controller successfully recorded, displayed and replayed the recordings.

During the testing it was noted that if the network cable was disconnected more than three times between the Avaya PDS and the DataVoice Recording Controller, the Event Service process "enserver" on the Avaya PDS would need to be restarted. By default, the Event Service process is restarted every night as part of the maintenance schedule.

# **8. Verification Steps**

The DataVoice Recording Controller has a sophisticated interface offering display of activity logs, errors, as well as real-time current activity.

## **8.1. Verifying that the Mosaix CC has a connection to the PDS**

To verify that the Mosaix CC has a valid connection to the PDS, run the "netstat" command line utility with the " -n" option. There should be three separate connections to the PDS IP address. In the example below, the IP address of the PDS is 135.64.150.138 and the Mosaix CC is 135.64.150.218.

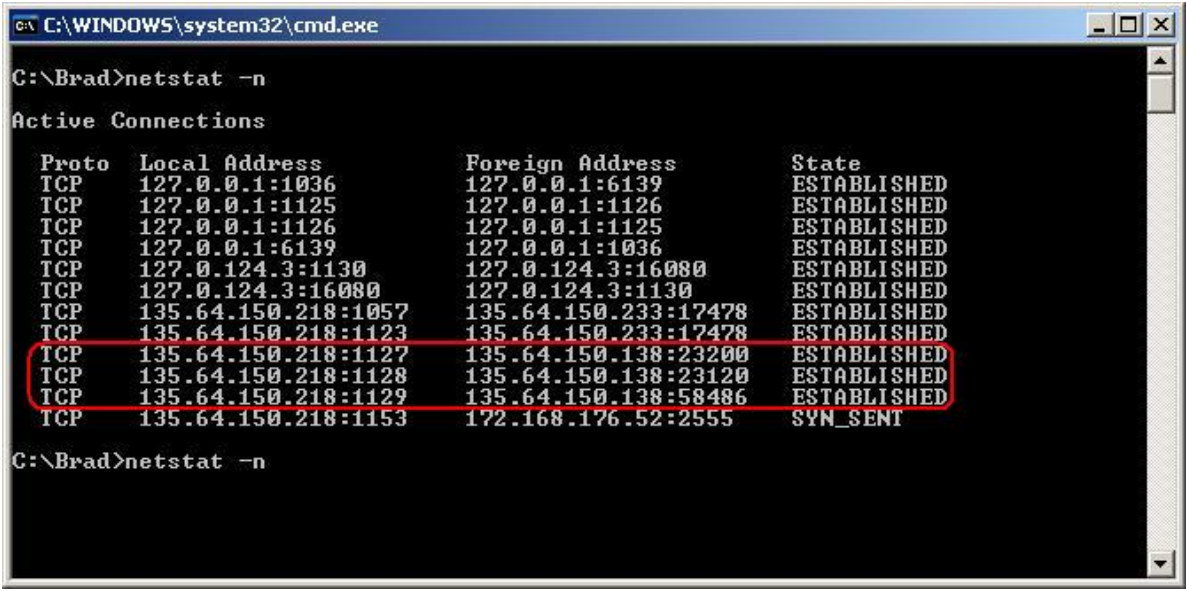

### **8.2. Verifying that recordings are taking place with the correct audio**

The audio captured is stored in the Orion Recorder's hard disk and is referenced with a database. The recordings in the database can be viewed and played back using the Orion Workstation. The following is a typical playback session of a recording that has been made on the PDS.

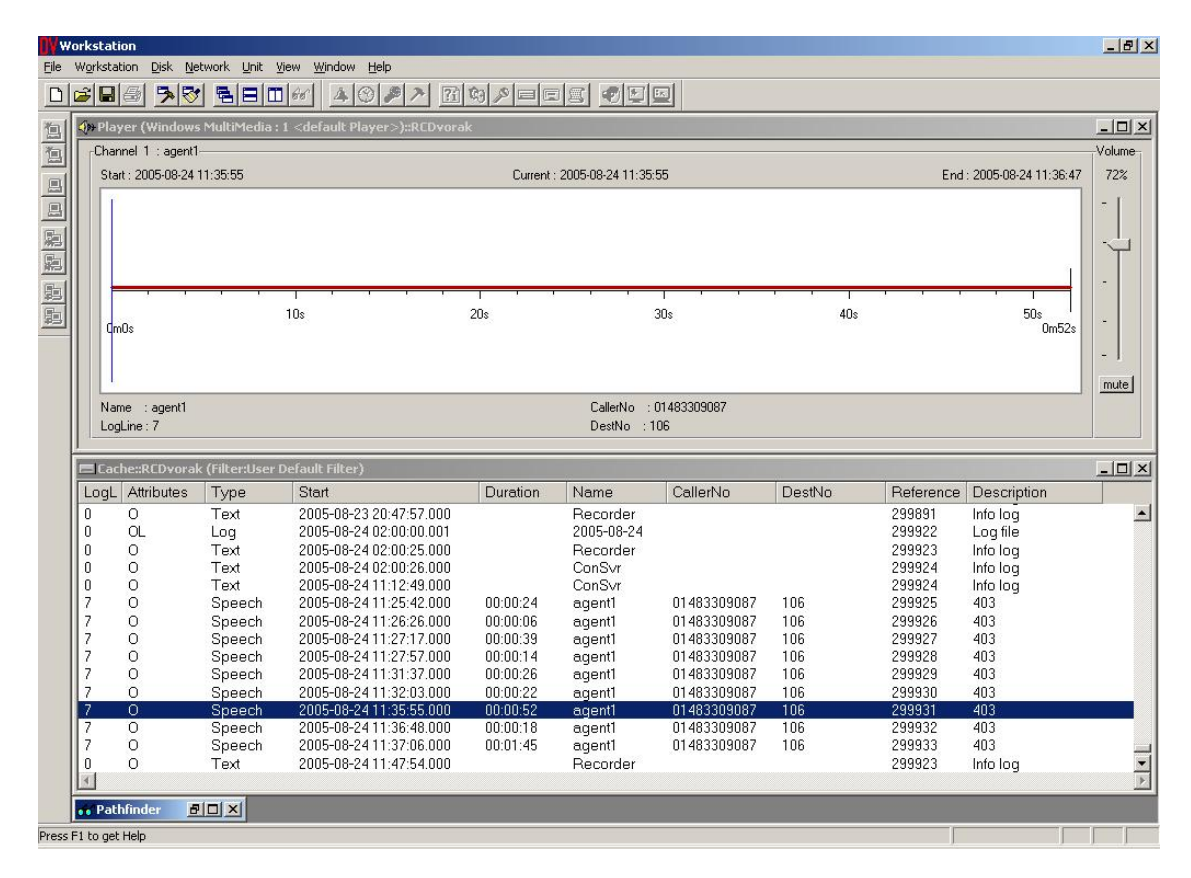

HJP; Reviewed: SPOC 9/26/2005 Solution & Interoperability Test Lab Application Notes ©2005 Avaya Inc. All Rights Reserved.

18 of 20 DataVoice\_PDS.doc

## **9. Support**

If technical support is required for the Spescom DataVoice solution, then please contact the DataVoice Technical Support Department:

Email: support@datavoice.spescom.com

Phone: +27 11 266-1801

## **10. Conclusion**

These Application Notes describe the configuration steps required for the Spescom DataVoice Orion Recording Solution to successfully interoperate with Avaya Predictive Dialer System 12.0 SP4 and Avaya Communication Manager 3.0. Features and functionality were validated and performance testing was conducted in order to verify operation under light load. The configuration described in these Application Notes has been successfully compliance tested.

## **11. References**

[1] Administrators Guide for Communication Manager (Doc ID: 555-233-506) can be found at [http://support.avaya.com.](http://support.avaya.com/)

### **11.1. Documentation**

The documentation available for the DataVoice Orion solution includes diagnostic materials. These are distributed with the solution and can also be obtained from suppport@datavoice.spescom.com.

#### **©2005 Avaya Inc. All Rights Reserved.**

Avaya and the Avaya Logo are trademarks of Avaya Inc. All trademarks identified by ® and ™ are registered trademarks or trademarks, respectively, of Avaya Inc. All other trademarks are the property of their respective owners. The information provided in these Application Notes is subject to change without notice. The configurations, technical data, and recommendations provided in these Application Notes are believed to be accurate and dependable, but are presented without express or implied warranty. Users are responsible for their application of any products specified in these Application Notes.

Please e-mail any questions or comments pertaining to these Application Notes along with the full title name and filename, located in the lower right corner, directly to the Avaya Developer*Connection* Program at devconnect@avaya.com.